- Cerrar **todos** los programas
- Clic en el link **"Haga clic aquí para descargar la actualización del SIE"**
- Clic en "**Abrir**" **o "Ejecutar"**

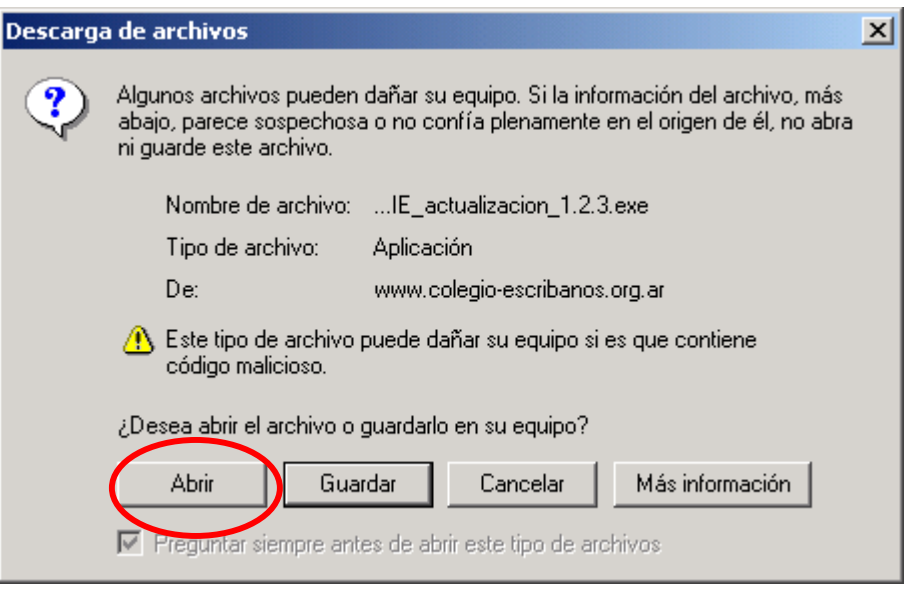

- Clic en "**Aceptar**"

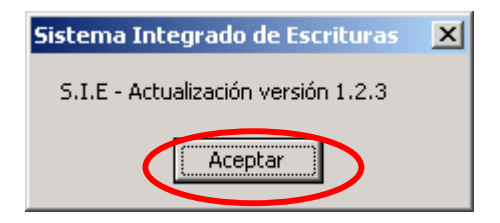

- Al finalizar la actualización, aparecerá la siguiente ventana:

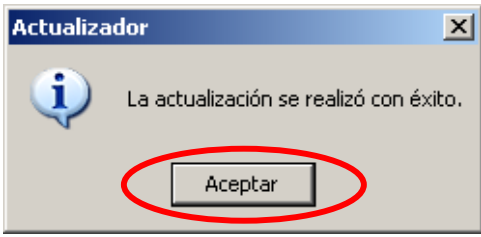

Nota: el motivo de esta actualización es el aumento del derecho de escrituras a partir de septiembre de 2007.